# **INSTRUCTIONS FOR FILLING IN THE TAX INFORMATION AND ACCEPTANCE OF REGULATIONS**

In connection with the entry into force of the **Regulations for the performance of tasks requested by the National Science Centre by the Experts,** log into the **ZSUN/OSF system** to read the regulations, as well as to complete or verify all required data in **Tax Information.** This is essential for cooperation with the Centre as well as for tax and accounting purposes. We kindly ask you to verify all the data inserted in the Tax information form, and to fill it in if you haven't already done so.

## **Please follow the instructions below, to complete all data correctly.**

1. First, please log into the **ZSUN/OSF system** and click on the **Regulations**.

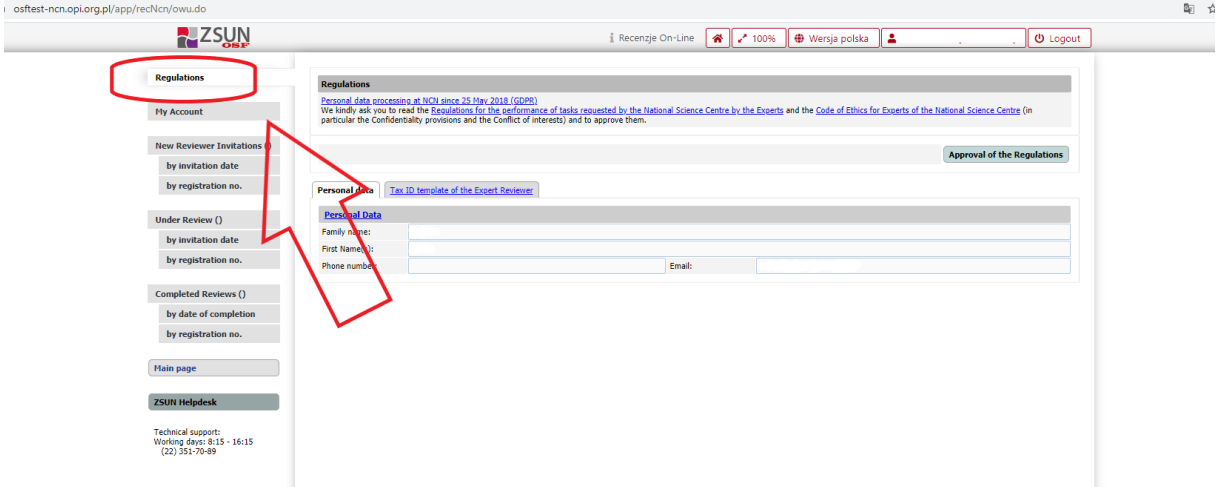

2. In this section, please read the **Regulations for the performance of tasks requested by the National Science Centre by the Experts**, **Code of Ethics for Experts of the National Science Centre**, and **Personal data processing at NCN since 25 May 2018 (GDPR)** and go to the **Tax ID template** of the Expert Reviewer section to complete the data.

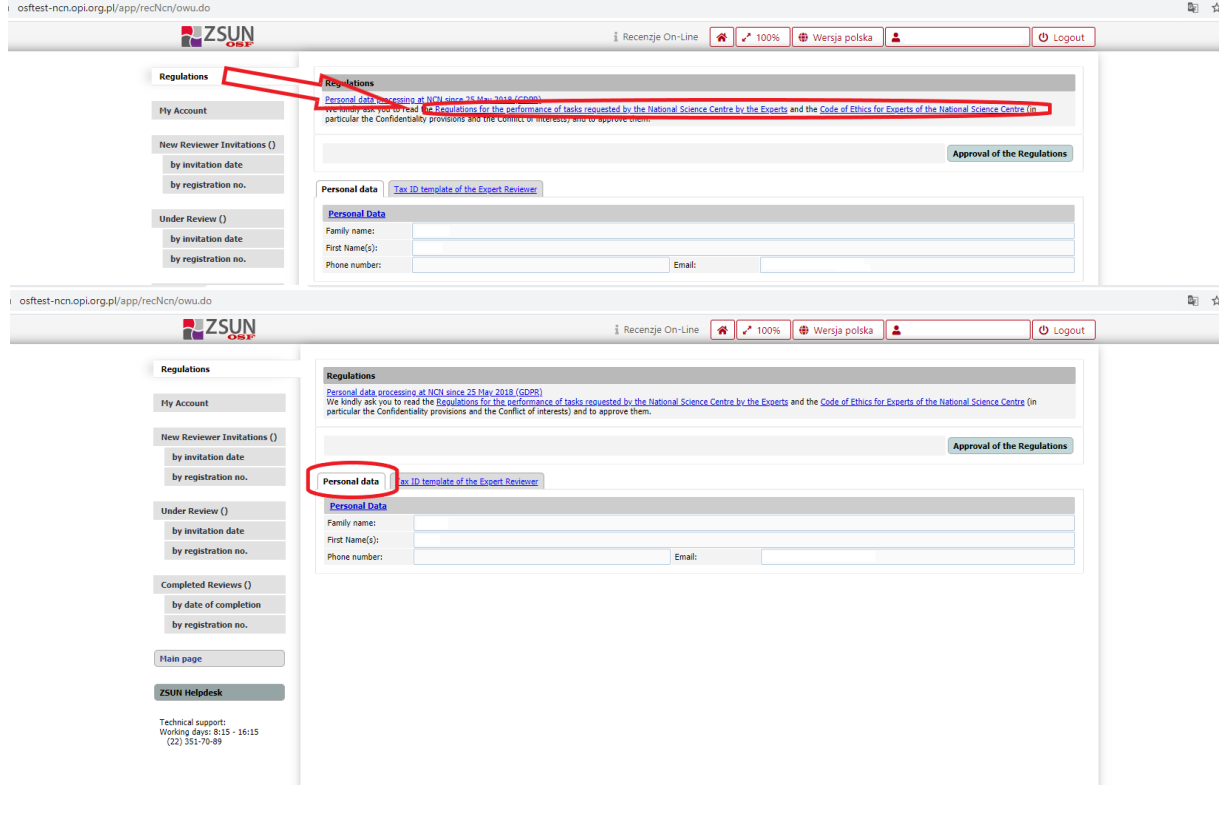

#### Entering data in the **Tax Information** is the next stage before accepting the Regulations.<br> $\leftarrow \rightarrow \circ$  A https://osftest-nen.opi.org.pl/app/recNcn/owu.de?osfWybranyJezyk=en  $\begin{picture}(20,20) \put(0,0){\line(1,0){10}} \put(15,0){\line(1,0){10}} \put(15,0){\line(1,0){10}} \put(15,0){\line(1,0){10}} \put(15,0){\line(1,0){10}} \put(15,0){\line(1,0){10}} \put(15,0){\line(1,0){10}} \put(15,0){\line(1,0){10}} \put(15,0){\line(1,0){10}} \put(15,0){\line(1,0){10}} \put(15,0){\line(1,0){10}} \put(15,0){\line(1$ **PLZSUN**  $\frac{1}{2}$  Recenzje On-Line  $\left[\begin{array}{c|c}\n\hline\n\end{array}\right]$   $\left[\begin{array}{c|c}\n\hline\n\end{array}\right]$   $\left[\begin{array}{c|c}\n\hline\n\end{array}\right]$   $\left[\begin{array}{c|c}\n\hline\n\end{array}\right]$   $\left[\begin{array}{c|c}\n\hline\n\end{array}\right]$   $\left[\begin{array}{c|c}\n\hline\n\end{array}\right]$   $\left[\begin{array}{c|c}\n\hline\n\end{array}\right]$   $\left[\begin{array}{c|c}\$  $\boxed{\mathbf{0}}$  Logout Regulations Regulations Regulations<br>Personal data processiva at NCN since 25 May 2018 (GDPS)<br>The Spadations for the performance of tasks requested by the National Science Centre by the Dopets and the Code of Ethics for Doperts of the National Sci  $\,$  My Account  $\,$   $\,$   $\,$ Information (within "Tax ID template") in the "Personal data", "Home address", "Address for correspondence", and "Identification data" sections is for tax purposes only. Information in the "Per<br>Account" section (and other rsonal Bank New Reviewer Invitations () by invitation date Tax ID template of the Expert Reviewer by registration no. e fill in the mi Print ing data Under Review () **Personal Data** by invitation date Family name Second name by registration no. First Name Telephone: Email: Completed Reviews () Home address:<br>Country: by date of completion by registration no. Flat number: Street: **Building number** Postal code: City: Main page and the state of the state of the state of the state of the state of the state of the state of the state of the state of the state of the state of the state of the state of the state of the state of the state of Address for correspondence (if different from the address above): **ZSUN Helpdesk** Country: Street:<br>Postal code Building number Flat number Technical support:<br>Working days: 8:15 - 16:15<br>(22) 351-70-89 City: **Identification Data:** Father's name Mother's name: Date of birth (yyyy-<br>mm-dd): Place of birth: Sex:<br>Taxpayer

3. Next, please accept the **Regulations**.

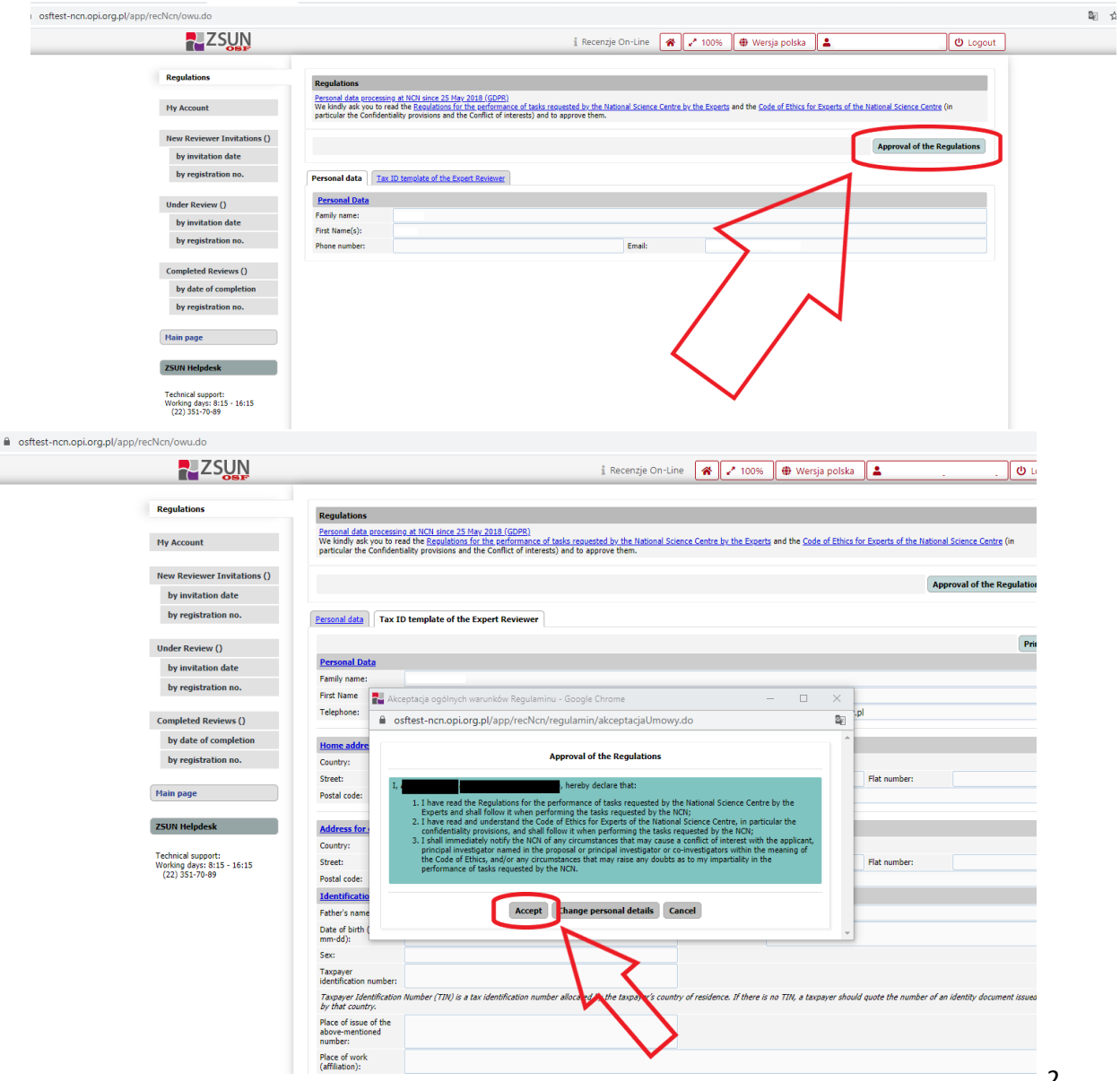

### **TAX INFORMATION – COMPLETION**

### **a. Personal Data**

After clicking on the **Personal data** tab, a window for completing the data will appear.

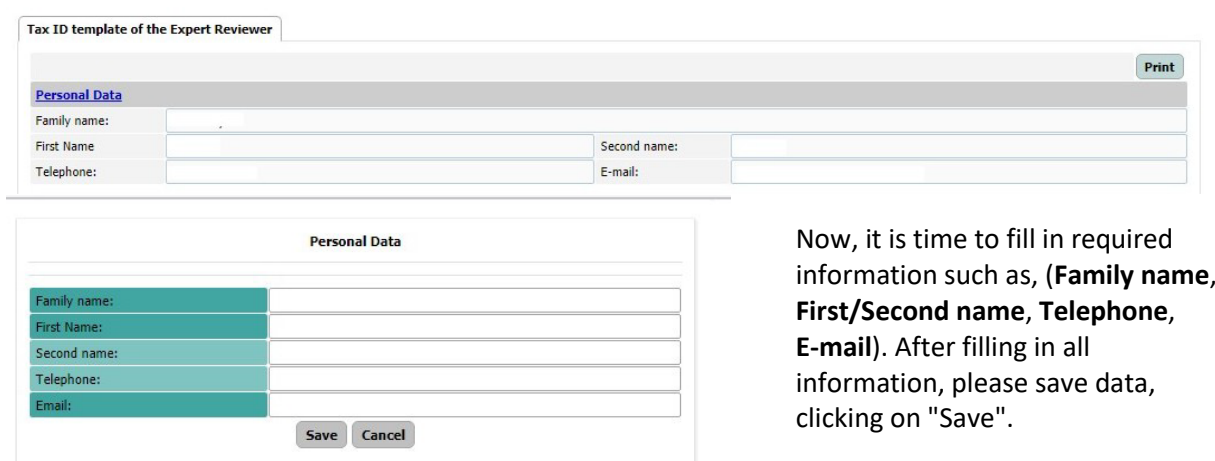

#### **b. Home address** and **Address for correspondence**

Next stage is filling in all data concerning **Home address** and **Address for correspondence** (if different from home address).

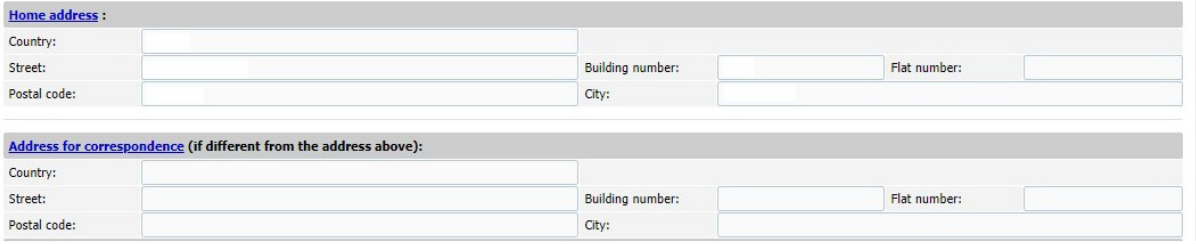

Enter the tab as in the photo above (**Home address/Address for correspondence)**, and after displaying the required window, complete the information as below. All data are mandatory, you can optionally enter the address for correspondence. Then, in separate windows **(see below)** you can complete the required data and save the completed information, clicking on "Save".

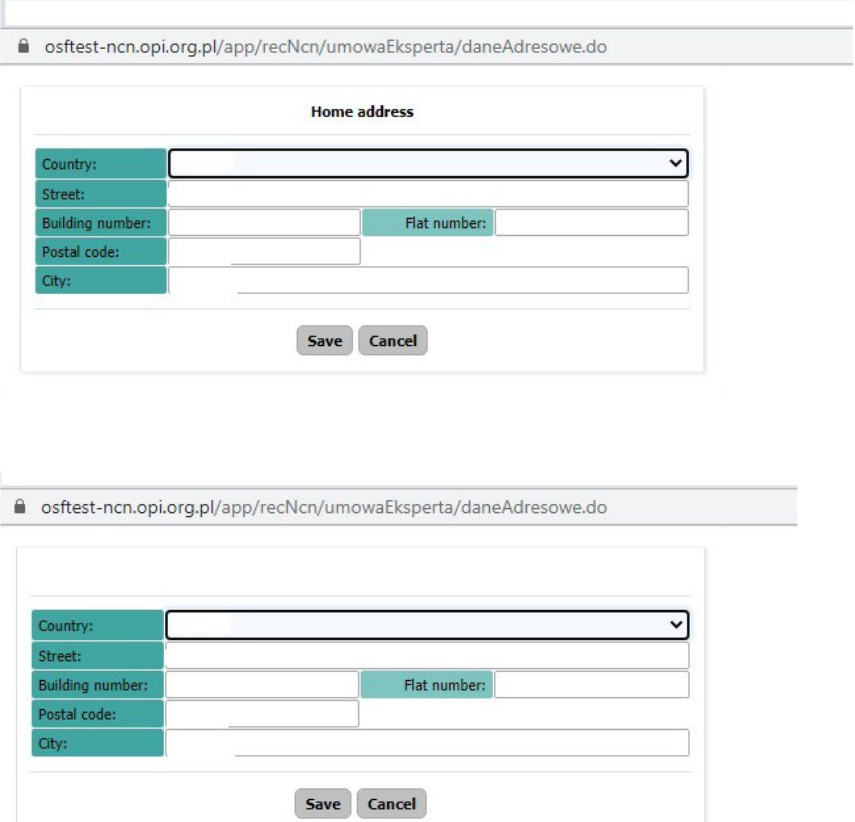

## **c. Identification data**

The next step is to complete the Identification data. All information here is mandatory. To complete, go to the tab **Identification data**, as you can see below. Then fill in the required information and save it, clicking on "Save".

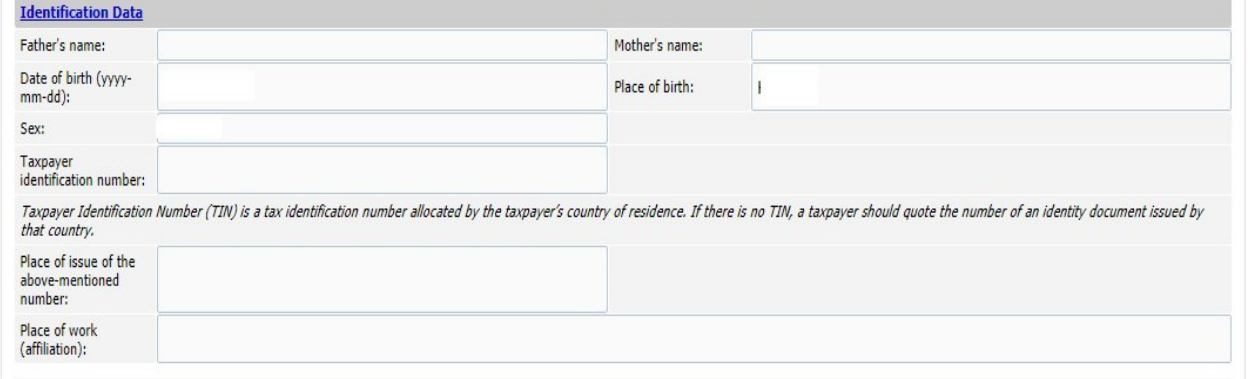

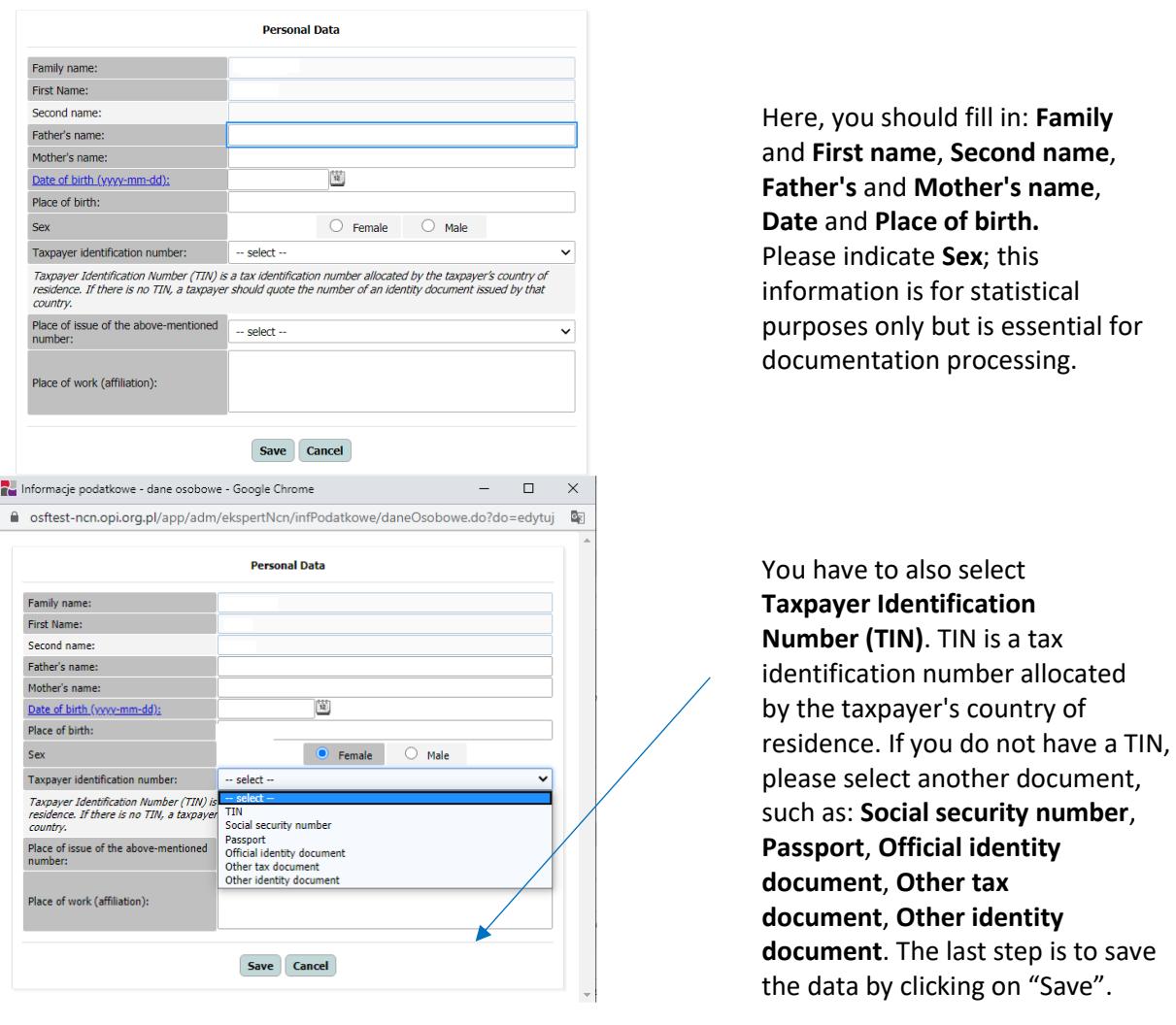

## **d. Personal Bank Account**

To fill in your bank account details, please proceed as in the below cases. Please enter under the **Personal Bank Account** tab and complete the data in the required format, as in the pictures below.

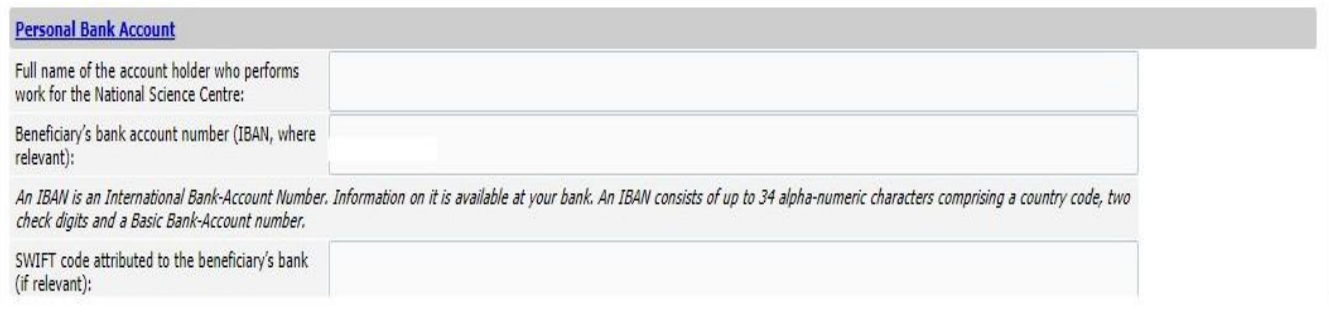

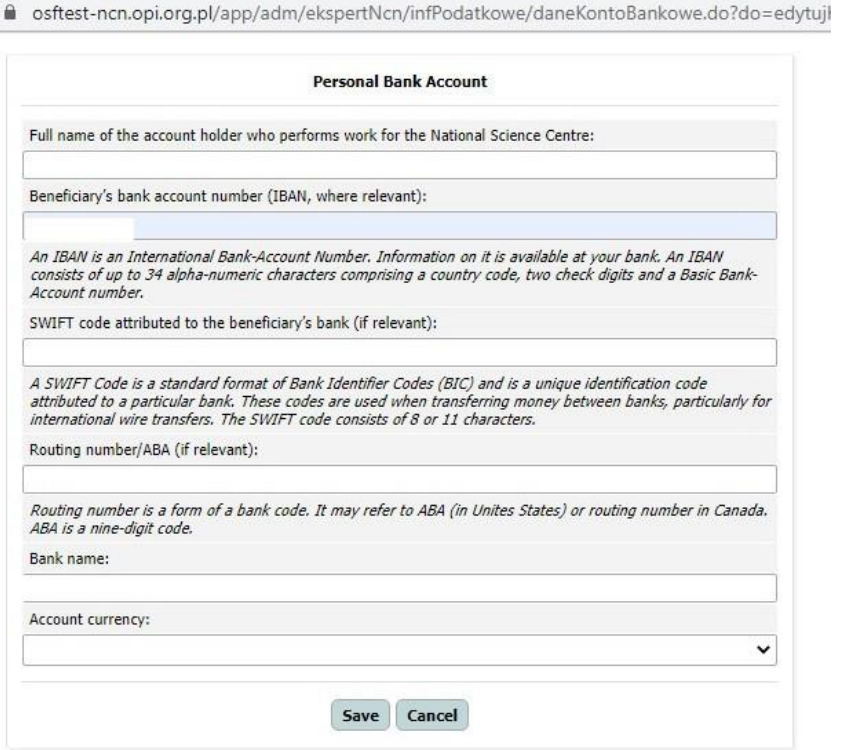

Here, you must complete all blank items and select **Account currency,** which should be appropriate to sending payment. You should fill in **SWIFT code**, or **routing number/ABA**. Please bear in mind that data in "**Personal Bank Account**" are solely for the person who is working for the National Science Centre.

After filling in all data, save the completed information by clicking on "Save".

After completing the required information, please carefully check all data, verify the **Tax ID template of the Expert Reviewer** tab, and then accept **the Regulations** , as you can see below.

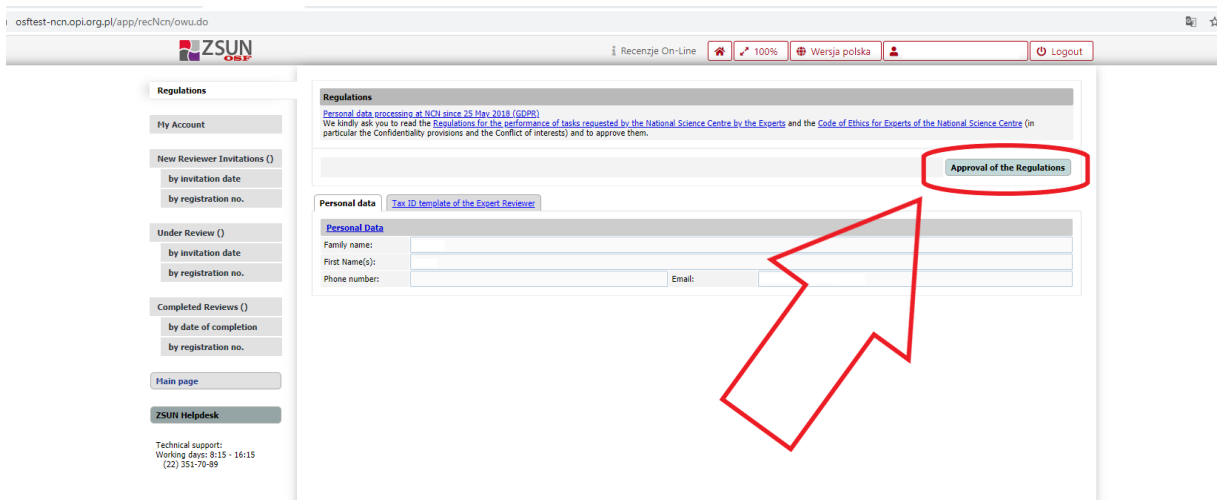

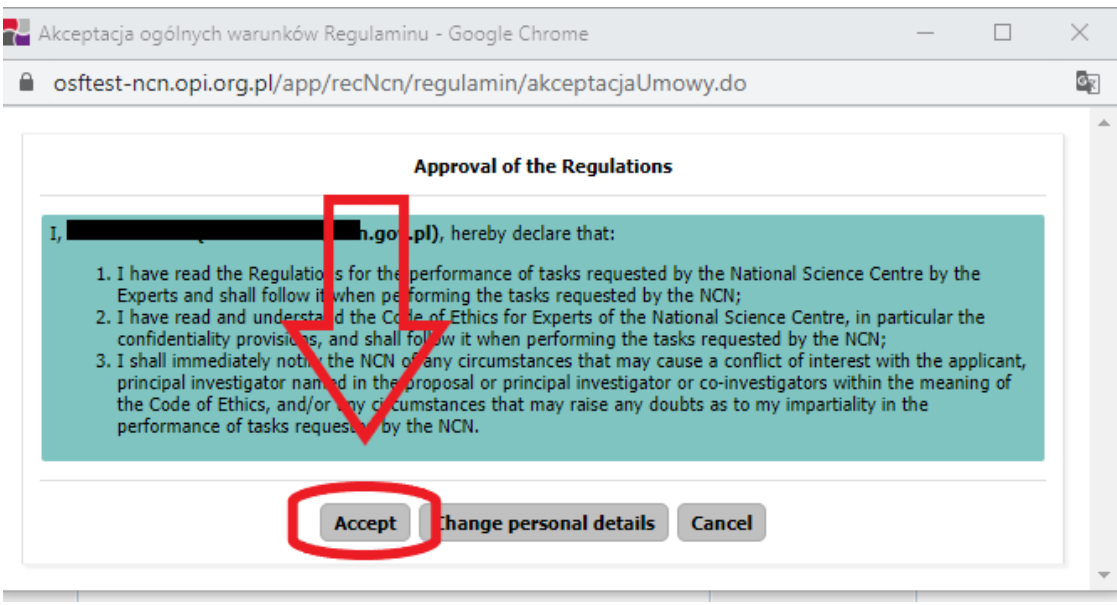

Experts who have filled out their Tax Information up until the beginning of July 2020 should log into **the ZSUN/OSF** system and complete the additional required data, such as: **Sex**, **Taxpayer Identification Number** and **Place of issue of this number**, **Full name of the account holder who performs for the National Science Centre**, as well as **Account currency**. This information is essential for the payment procedure.